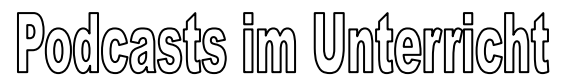

**1. Podcasting** ist aus dem Namen von Apples populärem MP3-Player iPod und dem englischen Begriff "broadcast", was soviel wie Ausstrahlung/Sendung bedeutet, zusammengesetzt.

Darunter versteht man die Erstellung von Mediendateien (Audio, Video, Texte) und deren Verbreitung über das Internet. Podcasting lässt sich nicht nur zu Unterhaltungszwecken einsetzen, sondern bietet umfangreiche Möglichkeiten, den Unterricht aktueller, spannender und effizienter zu gestalten.

## **Podcasts können unterschiedlich eingesetzt werden:**

**a)** Sich informieren: Niemand muss mehr umständlich den VHS-Recorder programmieren oder eine Radiosendung mitschneiden: Podcasts liefern oft vollständige Sendungen kostenlos und automatisch auf den eigenen Rechner.

**b)** Produzieren und mitmachen: Podcasts selbst erstellen und gemeinsam veröffentlichen. Schüler/innen und Lehrer/innen können gemeinsam Inhalte online stellen. Das eignet sich hervorragend, um interaktive Hausaufgaben, Projektbesprechungen oder Onlinediskussionen zu führen. Alle Lernenden können so beispielsweise die Hausaufgaben in den klasseneigenen Podcast veröffentlichen und auch auf die Hausaufgaben der anderen zurückgreifen - etwa um eine gegenseitige Aussprachekontrolle und -korrektur vorzunehmen.

Tonaufnahmen können ganz einfach mit einem Mikrofon (z.B. Head-Set) oder aber mit einem professionellen digitalen Aufnahmegerät (z.B. ZOOM H4) gemacht werden.

**2. Audacity ist ein Tonbearbeitungsprogramm, mit dem Sie ihre Tonaufnahmen bearbeiten werden.** Audacity wird prinzipiell bedient wie ein Kassettenrekorder - ein angeschlossenes Mikrofon reicht aus, um Aufgaben oder Texte aufzuzeichnen, nachzubearbeiten und dann als MP3-Datei zu exportieren.

# **Mit Adacity kann man:**

- Live Tonaufnahmen machen.
- Tonaufnahmen schneiden, kopieren, löschen, einfügen, teilen, Musik mischen.
- Dateien in die Audio-Formate MP3 oder WAV umwandeln.
- Die Geschwindigkeit oder die Tonhöhe einer Aufnahme ändern.

Audacity ist Freeware, d.h. diese Software kann kostenlos unter http://audacity.sourceforge.net/about/license heruntergeladen werden.

## **Podcasts ins Netz stellen**

Wenn die entsprechende Aufnahme erstellt ist, muss sie nur noch im Internet zugänglich gemacht werden.

# **Das Hören**

# **Können sich zwei Astronauten im Weltall unterhalten?**

Nein, weil zur Übertragung der Worte ein Medium notwendig ist. Diese Teilchen sind im Weltall nicht vorhanden. Das Weltall ist nämlich ein luftleerer Raum (**Vakuum**).

## **Wie hören wir?**

Töne sind Druckwellen der Luft. - Ohne Luft können wir nichts hören. - Es gibt keinen Ton im Weltall. Wir hören Töne, weil unsere Ohren auf Luftdruckänderungen reagieren. Am einfachsten ist das vielleicht zu verstehen wenn wir uns überlegen was passiert wenn wir in die Hände klatschen. Die Luft zwischen unseren Handflächen wird mit hoher Geschwindigkeit zur Seite gedrängt.

Dieser plötzliche hohe Druck treibt die Luftteilchen nach allen Richtungen auseinander. Es entsteht eine Druckwelle mit einer Geschwindigkeit von ungefähr 340 Metern pro Sekunde, der Schallgeschwindigkeit. Wenn die Druckwelle unsere Ohren erreicht

bewegen diese Luftdruckänderungen unser Trommelfell. Wir können den Schall dann hören.

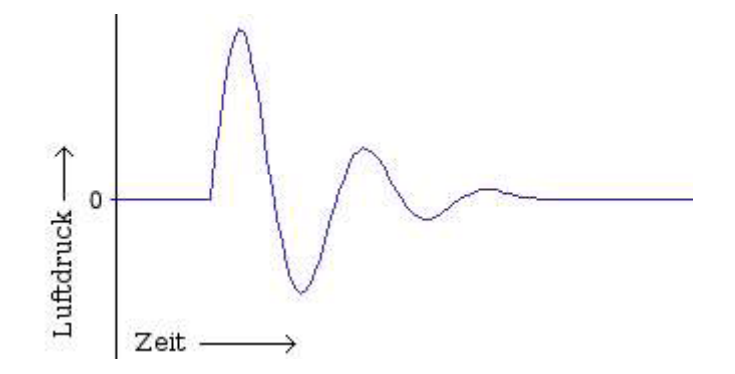

Das menschliche **Ohr** dient als Schallempfänger. Es besteht aus Äußerem Ohr, Mittelohr und Innenohr.

## Versuch: "Druckwellen der Luft"

- **a)** Nehmen Sie ein Händeklatschen mit einem Mikrofon auf.
- **b)** Machen Sie die Druckwelle in Audacity sichtbar.

# Wie werden Töne aufgenommen?

Ähnlich wie das Trommelfell in unseren Ohren, besteht auch ein Mikrofon aus einer Membran, die vom Luftdruck bewegt wird. Die Bewegungen der Membran werden in elektrische Schwingungen übersetzt. Auf welche Art dies genau geschieht, hängt von der Art des Mikrofons ab. Wichtig ist zu wissen, dass das elektrische Signal eine Abbildung des auf die Membran wirkenden Luftdrucks darstellt. Es gilt dabei: je höher der Luftdruck, desto grösser das elektrische Signal und umgekehrt genauso.

Tonbandmaschinen und Kassettenrecorder sind also Beispiele für analoge Aufnahmeverfahren. Analog deshalb, weil das elektrische bzw. magnetische Signal immer genauso groß ist wie die zugehörige Luftdruckänderung.

# **Und wie werden Töne digital aufgenommen?**

Audacity hingegen arbeitet mit digitalen Tondaten, die von Computern verarbeitet

werden können. Digitale Tonverarbeitung hat viele Vorteile gegenüber analogen Verfahren.

Digitale Tondaten können z.B. beliebig oft kopiert werden ohne dass sie dabei an Qualität verlieren oder sie können auf Audio-CDs gebrannt oder über das Internet versendet werden. Digitale Tondaten können deshalb viel einfacher bearbeitet werden als analoge Tonbandaufnahmen.

Hauptverantwortlich für die Digitale Tonaufnahme ist der Analog-Digital-Wandler kurz ADC (Analog-Digital-Converter). Er befindet sich auf der Soundkarte. Er macht pro Sekunde tausende von "Schnappschüssen" des elektrischen Signals und speichert die jeweiligen Werte als Zahlen im Computer. Je mehr Schnappschüsse dabei gemacht werden, desto besser gelingt die Abbildung des Originalsignals:

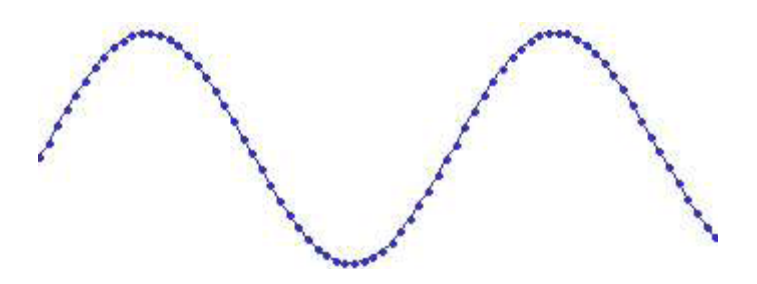

Jeder Punkt in der Abbildung ist ein "Schnappschuss".

# **Und wie kommt der Ton in den Computer?**

Dazu braucht der Computer als erstes einmal eine Soundkarte. Die meisten Computer haben bereits eine Soundkarte eingebaut damit man sich z.B. CDs anhören kann.

Es gibt in Audacity auch die Möglichkeit Tondateien zu komprimieren. Komprimierte Dateien verbrauchen weniger Platz auf der Festplatte. Allerdings ist Kompression auch immer mit Qualitätsverlust verbunden. Audacity unterstützt dabei hauptsächlich das MP3 –Format.

# Produktion eines Podcasts

# **Aufnehmen eines Interviews mit dem Programm Audacity (Soundbearbeitung).**

Zunächst eine Definition: *Podcasting* bezeichnet das Bereitstellen von selbst produzierten Audiodateien (*Podcasts*) über das Internet. Der Begriff leitet sich ab vom englischen Wort "*broadcasting*" (etwa: "Senden" bzw. "Rundfunk") und dem Namen des weit verbreiteten MP3-Players *iPod* (Quelle: http://de.wikipedia.org/wiki/Podcast )

# **Durchführung**

# **1. Starten Sie Audacity und nehmen Sie folgende Einstellungen vor:**

Einstellungen: Im Menü "Bearbeiten, auf den Befehl "Einstellungen" klicken.

# a) Registerkarte "Audio E/A"

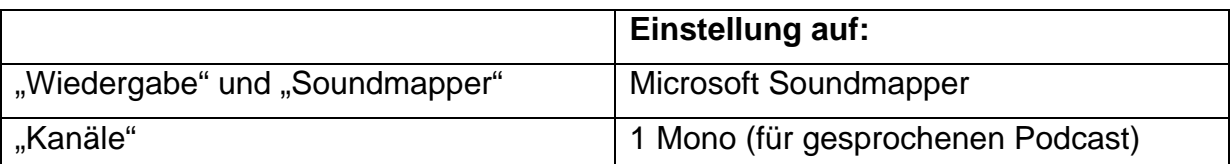

# **b) Registerkarte "Qualität"**

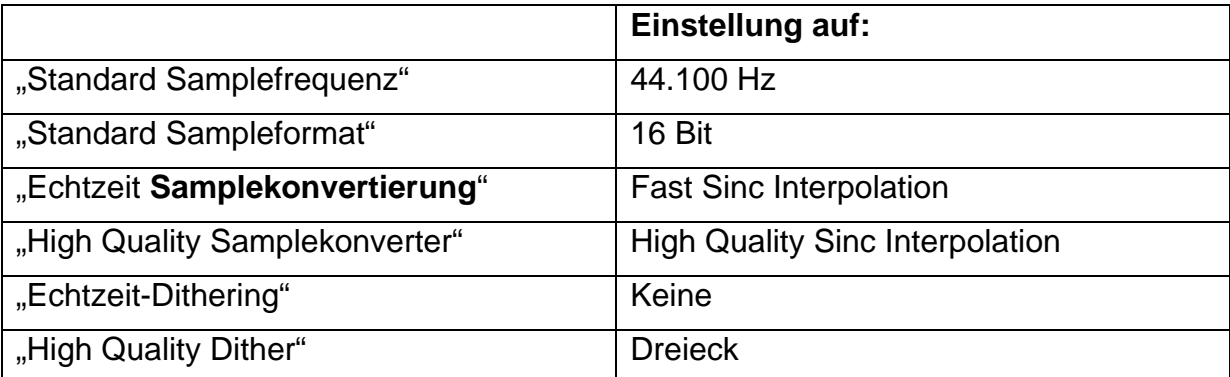

# c) Registerkarte "Dateiformate"

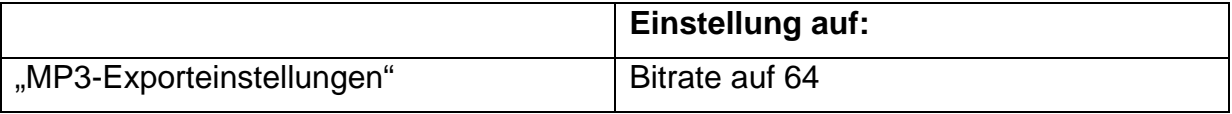

# 2. Interview zum Thema: "Wie nutzt Du Multimedia?"

Jeweils ein Journalist führt mit InterviewpartnerInnen aus der Gruppe ein Gespräch, welches von einem weiteren Gruppenmitglied aufgenommen wird. Dauer des Interviews **ca. 5 min**.

Sprechen Sie ihren Text in ein **Mikrophon**, das an den PC angeschlossen ist. Klicken Sie auf den **roten Knopf** in der oberen Symbolleiste und die Aufnahme beginnt.

Lautstärke: Rechts daneben sehen Sie den **Pegel** ihrer Aufnahme. Achten Sie darauf, dass er nicht ständig an den rechten Rand stößt. (Setzen Sie sich weiter weg vom Mikrophon oder ziehen Sie den Schieberegeler mit der Maus nach links oder rechts).

# **3. Titel einfügen:**

Im Menü "Projekt" unter "ID3-Tags bearbeiten"

Name des Podcasts: Wählen Sie einen aussagekräftigen Titel. (z.B.: Wie nutzt Du Multimedia?)

Nummer: 1

Kurze Inhaltsangabe

## **"Künstler": Hier geben Sie die Familiennamen der Gruppe ein.**

Album: 1

# **4. Podcast als MP3 exportieren:**

Klicken Sie im Menü "Datei" auf "Exportieren als MP3" und speichern Sie die Datei in einem Ordner namens: 2xS\_Name1\_Name2\_Name3

# **5. Nach dem Speichern wird das Dokument in die Lernplattform Moodle hochgeladen.**

# **Zusatzaufgabe:**

Falls noch Zeit bleibt können Sie die Aufnahme noch weiter bearbeíten. (Versprecher rausschneiden, mit Musik hinterlegen, Titel einfügen, Aufnahme in eine mp3-Datei umwandeln).

# a) Aufnahme schneiden:

Markieren Sie den misslungenen Teil in der Tonspur mit gedrückter linker Maustaste.

[Entf]-Taste drücken

# b) Musik einbinden:

Legale Musikquellen z.B.: Podsafe Audio (http://podsafeaudio.com) oder Podsafe Music Network (http://music.podshow.com/). (Seien Sie beim Einbinden von Musik vorsichtig. Grundsätzlich sind bekannte Songs, die etwa im Radio gespielt werden, tabu.)

Audiodateien mit der Maus in das Programm Audacity ziehen.

Lautstärke reduzieren (Lautstärkeregler).

## **Stadtökologische Untersuchungen:**

Wir näherten uns dem Thema stadtökologisch. Die akustischen Untersuchungen begannen zunächst im städtischen Wien, in der näheren Umgebung der Schule im Bezirk Margareten. Zum Vergleich machten wir schließlich auch Tonaufnahmen an der Peripherie der Stadt. So unternahmen wir Exkursionen in das Naherholungsgebiet Laaerwald in Favoriten und zum "Heustadlwasser", einem Altarm in der Praterau. Eine Exkursion in den Nationalpark Donauauen konnten wir leider aufgrund de Hochwassers nicht durchführen.

Den Schüler/innen wurden 5 verschiedene Themen für Podcasts zur freien Auswahl vorgeschlagen: Wie klingen unsere Ressourcen? Wie klingt Verschwendung? Wie laut ist unsere Umwelt? Wie klingt der Frühling? Wie klingt unser Bezirk?

Die Schüler/innen gingen der Frage nach: "Wie klingen unsere Ressourcen?" und sammelten z.B. akustische Aufnahmen von Geräuschen, wie sie beim Entsorgen von Glas, Plastik, Metall, Papier bei Müllcontainern verursacht werden. Eine andere Gruppe widmete sich der Aufzeichnung von verschiedensten Motorengeräuschen in der Nähe der Schule, um ebenfalls akustisch festzuhalten, wie eine Form des Verbrauches des Rohstoffes Erdöl klingt. Laute und leise Geräusche in und um die Schule herum sollten mit dem Schallmessgerät auf die Lautstärke hin überprüft und aufgenommen werden.

Die Schüler/innen sollten sich in 4'er oder 5'er Gruppen organisieren. Es wurden dazu die Rollenbeschreibungen für die Aufgabenbereiche Fotografie, Tonaufnahmeleitung, Text, Sprecher/in, Schnittleitung vorgestellt.

Dann wurde den Schüler/innen ein Arbeitsblatt bereitgestellt, das einen Zeitplan mit genauem Arbeitsauftrag und einer Beschreibung des erwarteten Produktes enthielt.

Ein weiteres Arbeitsblatt erläuterte nochmals wesentliche Punkte zur Handhabung des Tonaufnahmegerätes und was grundsätzlich bei Tonaufnahmen in der Stadt zu beachten ist.

Unterstützend wurden zu den einzelnen Themen noch Theorieinhalte für mögliche Erläuterungen zu den Reportagen bereitgestellt.

## **Exemplarische Materialien zu den stadtökologischen Untersuchungen:**

# Rollenbeschreibung

**Fotograf/in**: Den Aufnahmeort, das Objekt, wovon Tonaufnahmen gemacht werden und die anderen Gruppenmitglieder in Überblicksaufnahmen und Nahaufnahmen fotografieren.

**Tonaufnahmeleiter/in**: Geräusche mit dem Tonaufnahmegerät (ZOOM H4) aufnehmen. Den idealen Platz suchen, wo das Stativ mit dem Aufnahmegerät aufgestellt werden soll (Achtung Sicherheit!!). Gerät ein- und ausschalten. Aufnahmezeit (10 min) stoppen. Vor der Aufnahme erinnern, dass sich die Gruppe völlig ruhig verhält.

**Texter/in**: Der Ort der Aufnahme und die Situation, Atmosphäre muss ganz genau geschildert und beschreiben werden. Diese Beschreibung braucht ihr für die Einleitung in eurem Podcast.

**Sprecher/in**: Langsam und deutlich die Einleitung sprechen.

**Schnittleiter/in**: Nachbearbeitung mit dem Programm Audacity. Nebengeräusche herausschneiden. Die Einleitung und die Aufnahme der Geräusche zusammenschneiden.

# Wie klingt der Frühling?

# TONAUFNAHMEN von Vogelstimmen

\_\_\_\_\_\_\_\_\_\_\_\_\_\_\_\_\_\_\_\_\_\_\_\_\_\_\_\_\_\_\_\_\_\_\_\_\_\_\_\_\_\_\_\_\_\_\_\_\_\_\_\_\_\_\_\_\_\_\_\_\_\_\_\_\_\_\_\_

\_\_\_\_\_\_\_\_\_\_\_\_\_\_\_\_\_\_\_\_\_\_\_\_\_\_\_\_\_\_\_\_\_\_\_\_\_\_\_\_\_\_\_\_\_\_\_\_\_\_\_\_\_\_\_\_\_\_\_\_\_\_\_\_\_\_\_\_\_

# Namen:

Gerät:

# **Zeitplan:**

- **1)** Gruppeneinteilung, Ausgabe des Tonaufnahmegerätes und Arbeitsblätter
- **2)** Arbeitsauftrag (s. unten)
- **3)** Abschlussbesprechung, Abgabe der Geräte und Arbeitsblätter

# **Arbeitsauftrag:**

**Wo?** Zoo Schönbrunn**,** Laaerwald und Praterau

**Was?** Jedes Gruppenmitglied soll unterschiedliche Vogelstimmen aufnehmen. Es sind mindestens zwei Tonaufnahmen pro Gruppenmitglied erforderlich!

# **Ergebnis**

a) Die besten Tonaufnahmen müssen mit dem Tonbearbeitungsprogramm "audacity" nachbearbeitet werden. Es sollen vor allem störende Nebengeräusche entfernt werden. Auch ein gesprochener Text zur Erklärung der Tonaufnahmen soll von euch ergänzt werden.

**b)** Es soll ein Text zur Erklärung, welche Vogelarten und an welchen Orten ihr die Gesänge aufgenommen habt, erstellt werden. Beschreibt die Orte, wo ihr aufgenommen habt so genau wie möglich. Dieser Text soll als Einleitung von euch gesprochen werden und in "audacity" zu den Tonaufnahmen von den Vogelstimmen ergänzt werden.

**c)** Der von der Gruppe fertig bearbeitete Podcast soll auf einem USB-Stick gesichert werden.

# Wie machen wir Tonaufnahmen?

- **1.** Den Ort für die Aufnahme wählen: An einer sicheren Stelle, wo niemand gefährdet oder behindert wird. Der Schall muss das Tonaufnahmegerät gut erreichen können. Das Tonaufnahmegerät möglichst nahe an der Schallquelle platzieren.
- **2.** Die richtige Einstellung des Gerätes überprüfen.
- **3.** Das Tonaufnahmegerät ZOOM H4 auf dem Stativ fixieren. Das Stativ mit dem Gerät stabil und erschütterungsfrei aufstellen.
- **4.** Mit der Aufnahme beginnen und 10 Minuten, ohne zu sprechen!!! und ohne Nebengeräusche!!!, das Gerät laufen lassen.
- **5.** Die Aufnahme beenden, das Gerät abschalten und zum nächsten Aufnahmeort gehen.

# ANLEITUNG FÜR DAS REPORTAGEN-PUZZLE

- **Verteilung der Informationselemente (Texte)**
- **Regelbeobachter/in**: Seine/ihre Aufgabe ist es, zu überwachen, dass die folgende Vorgansweise eingehalten wird:

## **Vorgangsweise:**

- 1. Gestalten Sie aus diesem Puzzle an Informationen eine Reportage, die alle Elemente berücksichtigt!
- 2. Die Gruppenmitglieder präsentieren ihre Informationen der Reihe nach (in aufsteigender Reihenfolge der Nummer ihrer Informationselemente). Es darf nur immer ein Gruppenmitglied sprechen. Man darf anderen nicht in das Wort fallen. Man muss jemanden, der am Wort ist, aussprechen lassen.
- 3. Dann wird gemeinsam überlegt, wie sich die einzelnen Elemente sinnvoll zu einer Reportage verknüpfen lassen.
- 4. Die Reportage soll 2-3 Minuten lang sein und wie eine Live-Sendung so präsentiert werden, dass alle Reporter der Gruppe aufeinander aufbauend bzw. aneinander anknüpfend zu Wort kommen.
- 5. Die Reportage wird mit dem Tonaufnahmegerät aufgenommen und die Aufnahme der Klasse präsentiert!

# Die Reise eines Wassertropfens

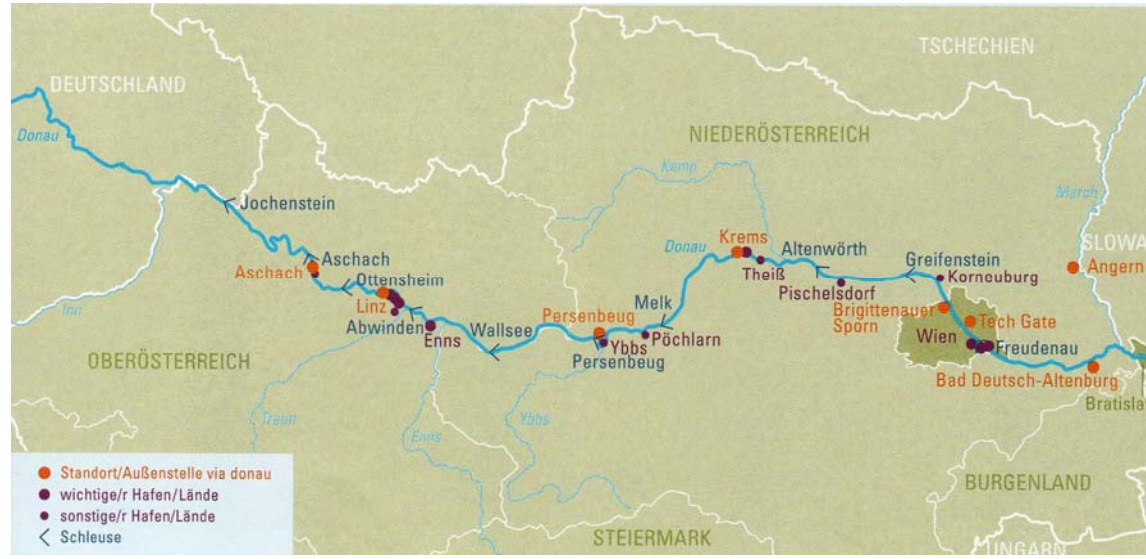

## **Österreichischer Donauabschnitt**

#### **Passau**

In Passau trifft der Inn auf die Donau. Er entspringt in der Schweiz in 4.049 m Höhe und bildet vor Passau die Grenze zwischen Deutschland und Österreich.

Das Wasser des Inn ist grün und vermischt sich kilometerlang nicht mit dem graubraunen Wasser der Donau. Der Inn ist breiter als die Donau. Er führt 735 Kubikmeter Wasser pro Sekunde auf einer Breite von 180 m, während in der Donau hier 700 Kubikmeter Wasser pro Sekunde fließen und sie 125 m breit ist.

Trotzdem heißt der Fluss unterhalb von Passau weiter Donau und nicht Inn, weil die Donau bereits mehr Kilometer zurückgelegt hat und der längere Fluss den Namen bestimmt. Noch ein kleiner Fluss aus dem Bayerischen Wald macht beim Treffen an der Ortsspitze von Passau mit: Die Ilz mündet gleichfalls in Passau in die Donau.

In Passau kreuzen sich auch mehrere Radwege. Einer der beliebtesten ist der Donauradweg von Passau nach Wien.

#### **Jochenstein – jetzt wird`s eng!**

Ganz viele Wassertropfen aus dem Inn drängen sich nun an unseren Wassertropfen. Der Inn erhöht die Schubkraft der Donau sehr. Das spüren besonders die hier stromaufwärts fahrenden Schiffe.

Nach Passau ist die Donau auf rund 30 km Grenzfluss zwischen Deutschland und Österreich. Dann ist die Engstelle von Jochenstein erreicht. Der Fluss ist hier tief und die Ufer sind steil. Denn es bleibt der Donau nichts anderes übrig als sich zwischen dem Mühlviertel im Norden und dem

Sauwald im Süden durch zu zwängen. Das ergibt einen wildromantischen Flussabschnitt von besonderer landschaftlicher Schönheit.

#### **Schlögener Schlinge: Wo die Donau Haken schlägt**

Bei Schlögen verstellt plötzlich ein 528 m hoher Berg den Weg. Die Donau wird an ihm aufgehalten und gezwungen eine 180 Grad Kurve nach links zu vollführen. Sie fließt daraufhin parallel zum eigenen Flusslauf wieder 2 km Richtung Nord-Westen zurück. Soweit bis sie wieder ansteht und in einer zweiten 180 Grad Kurve nach rechts ausweicht. So umfließt die Donau hier zwei Berge in der Form eines Fragezeichens. Die hohen Hänge sind teilweise bis zum Flussufer bewaldet und sehr steil.

#### **Landeshauptstadt von Oberösterreich: Linz**

Wenig später wird Linz erreicht. Bereits die Kelten haben hier eine Siedlung angelegt. Der Name der Stadt erinnert daran. Er leitet sich vom keltischen "lentos" ab. Das bedeutet gekrümmt und bezieht sich auf die Lage des Ortes an einer Flusskrümmung. Neben dem Namen stellt auch das Wappen der Stadt einen Bezug zur Donau her. Es zeigt die befestigten Mauern einer Burg am Fluss.

Die Lage direkt an der Donau ist für Linz bis heute von Bedeutung. Die Stadt verfügt über den drittgrößten Donauhafen, nach Reni und Izmail in der Ukraine.

#### **Verkehrsknotenpunkt Ennsmündung und Mauthausen**

Nach Linz mündet rechter Hand, aus den Alpen kommend die Enns ein. Im Schnitt bringt sie jede Sekunde 200 Kubikmeter Wasser mit. Gegenüber der Ennsmündung kreuzten sich am linken Donauufer zwei Handelswege: Einerseits von Westen nach Osten die Schiffsroute auf der Donau und die Limesstraße entlang der römischen Grenzbefestigungen. Und andererseits eine in Nord-Süd-Richtung verlaufende Handelsstraße auf der Salz und Eisen transportiert wurden.

Der an dieser Kreuzung entstandene Ort Mauthausen ruft heute leider andere Erinnerungen hervor. Hier wurde im 2. Weltkrieg ein Konzentrationslager errichtet. Menschen aus 30 verschiedenen Ländern wurden hier festgehalten und gefoltert. Über 100.000 wurden ermordet. Der Ort der Verbrechen ist heute eine Gedenkstätte. Ein Mahnmal gegen die Unmenschlichkeit in der Zeit des Nationalsozialismus.

Nach Mauthausen strömt die Donau in die Weite des Machlandes. Hier wechselte sie in der Vergangenheit ständig ihren Lauf, ihre Breite und Tiefe, und bildete Verzweigungen auf einer Breite von 5 km. Heute ist sie auf 250 m Breite verschmälert und durch ein Kraftwerk aufgestaut.

Jetzt wird es für die Donau noch enger. Sie trifft erneut auf den harten Granit der böhmischen Masse. Bei Grein wird das Flussbett enger und der Wassertropfen immer schneller. Es entstehen Strudel, Wirbel und Stromschnellen.

Die 30 km durch den Strudengau stellten für die Schifffahrt in der Vergangenheit eine der schwierigsten und gefürchtetsten Teilstrecken dar. Heute ist hier die Donau durch das Kraftwerk Ybbs-Persenbeug aufgestaut und die Durchfahrt ungefährlich. Das Kraftwerk hat als erstes

österreichisches Kraftwerk eine besondere Stellung in der Industriegeschichte.

#### **Stift Melk: Der Name der Rose**

Wenig später passiert der Wassertropfen im sogenannten Nibelungengau Pöchlarn und Melk. Orte, die bereits im mittelalterlichen Nibelungenlied erwähnt werden.

Weithin sichtbar erhebt sich auf einem Felsen oberhalb der Stadt Melk die barocke Klosteranlage des Stiftes Melk. Ihr Anblick inspirierte den Schriftsteller Umberto Eco zu einer Figur für seinen Roman "Im Namen der Rose". Adson von Melk, ein junger Benediktiner Mönch, spielt als Chronist eine wichtige Rolle.

Melk markiert den Eingang zu einem besonders schönen Donauabschnitt, der Wachau.

#### **Wachau: Fruchtiges Schmankerl Österreichs**

Erstaunlicherweise geht die Donau hier nicht den Weg des geringsten Widerstandes. Anstatt einfach gerade weiter zu fließen, dreht sie Richtung Nordosten und bahnt sich über knapp 40 km den Weg durch harte Gesteine. Es geht wieder durch die Granite und Gneise der "Böhmischen Masse". In der Wachau sind die rund 200 m hohen Hänge des Donautales terrassiert. Auf den von Trockensteinmauern gestützten Terrassen werden Wein und Obst, insbesondere Marillen kultiviert. Die "Wachauer Marille" ist als eigene Sorte über die Grenzen der Region hinaus bekannt.

Möglich gemacht werden Obst- und Weinbau durch das besonders milde Klima am Talgrund. Durch die Lage im Flusstal sind die Kulturen vor den kalten Winden, die oben drüber wehen, geschützt.

Auch hier in der Wachau war der Bau eines Kraftwerks geplant, der Bau wurde jedoch nach Protesten der Bevölkerung nicht umgesetzt.

#### **Zwentendorf: Absage an österreichische Atomkraft.**

Nach der Wachau öffnet sich die Landschaft. Das Tullner Feld ist erreicht. Ein Tiefland, das in der Vergangenheit bei Hochwasser weiträumig überschwemmt wurde. Das Tullner Becken ist heute entwässert und wird landwirtschaftlich genutzt.

Bei Zwentendorf ragt aus dem Auwald der Donau ein Atomkraftwerk. Dieses Atomkraftwerk wurde in den 1970er Jahren mit Unterstützung der österreichischen Regierung gebaut, jedoch nie in Betrieb genommen. Denn die österreichische Bevölkerung hat sich in einer Volksabstimmung noch vor der Eröffnung der Anlage mehrheitlich gegen die Stromgewinnung aus Atomkraftwerken ausgesprochen.

#### **Strombad**

Unser Wassertropfen bekommt Gesellschaft. Rund 10 km vor Wien tauchen an warmen Sommertagen am Ufer Kinder auf. Im Strombad Kritzendorf bauen sie Burgen auf den Sandbänken der Donau und spielen im seichten Wasser. Erwachsene gehen im Fluss schwimmen und erfrischen sich bei Wassertemperaturen um die 20 Grad.

Das Bad wurde um die Jahrhundertwende von einem berühmten Architekten gestaltet und zählt zu den ersten Freiluftbädern Österreichs. Das beliebte

Strandbad wurde auch die "Riviera an der Donau" genannt. Architektonisch vielfältige Badehäuschen verwandelten das Bad in ein kleines "Dörfchen", in dem etliche prominente Persönlichkeiten residierten.

Alte und Neue Donau in Wien

Kurz vor Wien wird es noch einmal eng. Zwischen Bisamberg und Kahlenberg zwängt sich die Donau durch die Wiener Pforte, um danach das Wiener Becken zu erreichen. Dieses unterbricht die Gebirgskette von Alpen und Karpaten, welche quer durch den ganzen Donauraum geht. Einst hat sich die Donau nach der Engstelle verzweigt, und in vielen Flussarmen in die flache Beckenlandschaft ergossen. Im Zuge der Donauregulierungen im 19. Jahrhundert wurde aus dem südlichsten Flussarm der heutige "Donaukanal". Der ursprüngliche Hauptstrom wurde in ein neues begradigtes Bett gelegt. Das Gebiet um den Hauptstrom wurde zu einem gern genützten Naherholungsgebiet umgebaut, bekannt als die "Alte Donau".

Ein Jahrhundert später wurde bei weiteren Donauregulierungsmaßnahmen ein Hochwasserentlastungsgerinne geschaffen, die sogenannte "Neue Donau". Zwischen "Neuer Donau" und dem Hauptstrom entstand mit Aushub- und Schuttmaterial die "Donauinsel". Diese ist mittlerweile ein beliebtes Erholungsgebiet für jung und alt.

#### **Eine klare Sache: Die neue Wiener Kläranlage**

Wien hat rund 1,7 Millionen Einwohner. Da entsteht viel Abwasser. Alle Abwässer der Stadt werden in einer Kläranlage gereinigt. Hier kann unser Wassertropfen noch schnell Morgentoilette machen: Seit einem Umbau schafft es die neue Kläranlage 18.000 l Wasser in der Sekunde aufzunehmen.

In der alten Anlage durchfloss das zu reinigende Wasser die Anlage in 5 Stunden. In der neuen Kläranlage verbringt das Schmutzwasser sogar 20 Stunden. Die Reinigungsleistung konnte so von 85% auf 95 % gesteigert werden. Das ist auch für die Donau gut. Denn alle gereinigten Abwässer der Stadt fließen schlussendlich in die Donau.

#### **Kraftwerkfrei: Der Nationalpark Donauauen**

Zwischen Wien und Bratislava hat die Donau wieder freien Fluss: Hier ist sie nicht aufgestaut. Hier kann sie Kies- und Sandbänke aufwerfen und bei Hochwasser angrenzende Auwald-Bereiche überfluten.

Beinahe wäre dieser Teil der Donau einem Kraftwerksprojekt zum Opfer gefallen. Europaweit verfolgte man im Winter 1983/1984 gespannt die Demonstrationen in Wien und die wochenlange Besetzung der Donauauen. Ein Umdenken konnte erwirkt werden und die größte geschlossene Auenlandschaft am Oberlauf der Donau wurde zum Nationalpark Donauauen. Dieser reicht vom Wiener Stadtgebiet bis zur österreichischslowakischen Grenze an der Marchmündung.

#### **Storchenkolonie und Marchmündung**

Kurz vor der Engstelle der Ungarischen Pforte mündet die March in die Donau. Sie ist der erste Zufluss, der aus dem Norden kommt und eine

größere Wassermenge mitbringt. Circa 120 Kubikmeter Wasser in der Sekunde.

Die March, tschechisch und slowakisch Morava, ist der Hauptfluss der Region Mähren, die nach ihr benannt ist. Die March ist ein vom kontinentalen Klima geprägter Tieflandfluss.

Wenige Kilometer vor ihrer Mündung in die Donau passiert die March die größte in Bäumen brütende Storchenkolonie Europas. Ihre Nester bauen die Störche auf uralten, teils abgestorbenen Eichen. Das Futter für die Jungvögel finden sie in den Feuchtwiesen entlang des Flusses. Dank der regelmäßigen Mahd der feuchten Wiesen auf slowakischer und österreichischer Seite der March können die Störche hier gut jagen. Pro Nest können so bis zu fünf junge Störche groß gezogen werden. An anderen Orten sind es oft nur zwei.

#### **Tor zu Ungarn**

Bei der Ungarischen Pforte wird es nochmals eng. Unser Wassertropfen passiert linkerhand den slowakischen Burgberg von Theben, der den Beginn des Karpatenbogens darstellt und rechterhand, auf österreichischem Gebiet, den Hundsheimer Berg.

Beide Berge sind bekannt für ihre wunderbare Pflanzenwelt: Besonders die sehr seltenen Trockenrasenarten fühlen sich hier pudelwohl.

#### **Ganz international: Bratislava**

An der Ungarischen Pforte trifft der Wassertropfen auf die Hauptstadt der Slowakei, Bratislava.

Auch sie geht, wie viele andere Städte des Donauraumes, auf eine keltische Siedlung zurück.

Nach den Kelten kamen die Römer. Wie Wien und Budapest lag die Stadt lange Jahre an der Nordgrenze des römischen Reiches. Der Limes, die ehemalige römische Grenze, läuft mitten durch die heutige Stadt. Bratislava ist die einzige Hauptstadt der Welt, deren Stadtgebiet an 2 Nachbarstaaten grenzt. Ungarn und Österreich sind zum Greifen nah. Die BewohnerInnen von Bratislava haben aus dieser Situation das Beste gemacht. Sie sind berühmt für ihre Dreisprachigkeit.

#### **Die Donau als europäische Wasserstraße:**

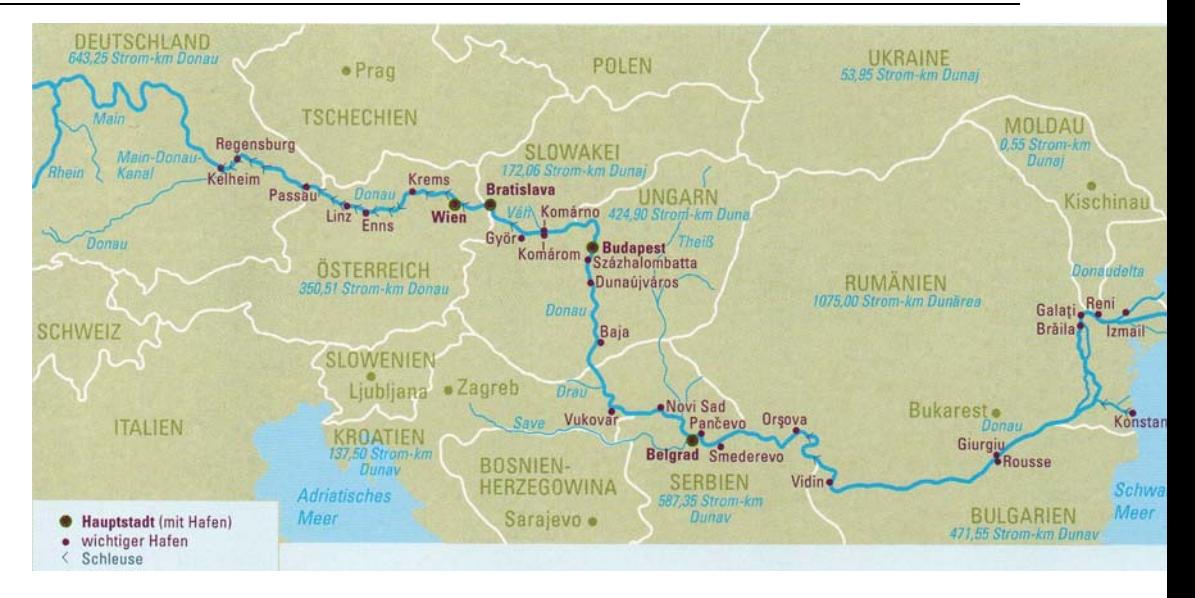

## **Zusammenfassung: Der Oberlauf der Donau**

Bei der Ungarischen Pforte endet der Oberlauf der Donau. Der Oberlauf der Donau wird stark durch die Schneeschmelze und die Niederschläge in den Alpen geprägt. Die höchsten Wasserstände treten im späten Frühjahr und Sommer auf. In dieser Zeit, in welcher die Zuflüsse das Wasser der Schneeschmelze der hohen Alpengipfel mit sich führen, können Hochwässer entstehen. Zusätzlich können sommerliche Regenfluten zu Hochwässern führen. In den Wintermonaten Jänner und Februar führt die Donau hingegen die niedrigsten Wassermengen. Ein Zufrieren der Donau am Oberlauf ist selten. Sollte es jedoch passieren, kann das Treibeis Überschwemmungen bewirken.

Von Regensburg bis Wien wurden seit 1860 Regulierungen, Hochwasserschutzmaßnahmen und eine Reihe von Kraftwerksbauten durchgeführt, die den Fluss verändern und prägen. Vor allem in den Niederungen, in denen die Donau gerne mäandriert, wurden beidseitig Dämme gebaut und der Fluss fließt nun in einem schmäleren Bett. Im Bereich der Isarmündung, in der Wachau und die Donauauen unterhalb Wiens findet man die unberührtesten Streckenabschnitte.